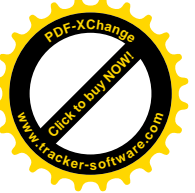

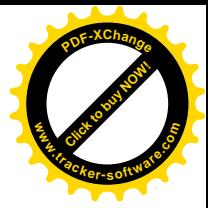

# **Oppsett av utbetaling til utland**

## **Generelt**

**NB!** Det er en forutsetning at utbetalingsavtalen i AutoPay er satt opp direkte **mot bank** for å kunne betale til utlandet via AutoPay.

#### Det betyr at utbetalingsavtaler satt opp med Nets som "Banksentral" ikke gir muligheter for **utbetaling til utlandet.**

I denne dokumentasjonen omtales **kun** den ekstra klargjøringen som er nødvendig for å kunne foreta betalinger til utlandet. Det forutsettes derfor at ordinært oppsett av klienten for betaling innenlands allerede er gjort.

### **Hva er utlandsbetalinger?**

Utlandsbetalinger er:

- Betaling til en utenlandsk bankkonto uansett valuta
- Betaling til en innenlandsk bankkonto i annen valuta enn NOK

### **Hva må settes i AutoPay avtalen?**

Du må først hake av for "Kan betale til utland" i AutoPay avtalen for aktuell klient som vist nedenfor:

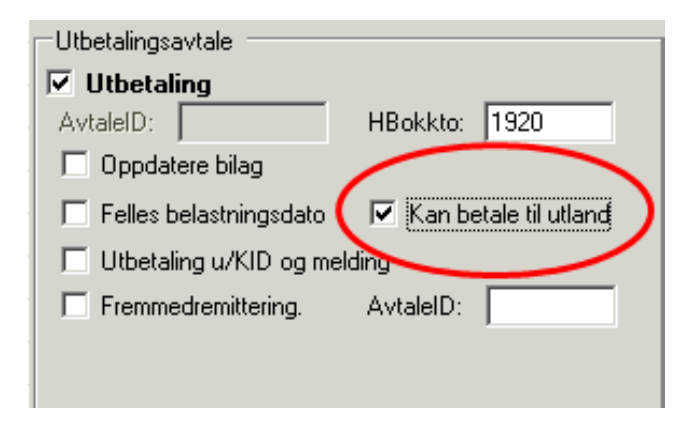

### **Valuta oppsett**

1. Åpne vinduet "Bedriftsparametre" på riktig klient.

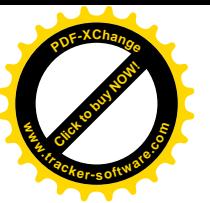

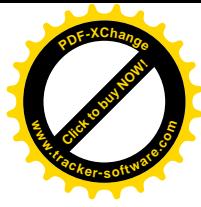

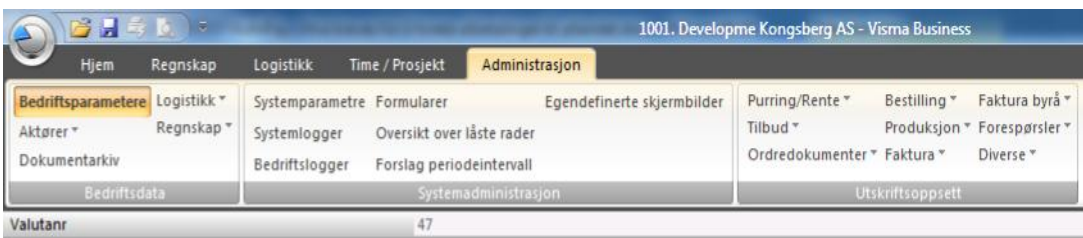

- 2. Kontroller de valutakodene som ligger i valutatabellen og legg inn eventuelle valutakoder som mangler.
- 3. Dersom du skal ha samme oppsett på alle valutaer er det enklest å kopiere oppsettet fra NOK på høyre del av vinduet over til alle de andre valutaene.

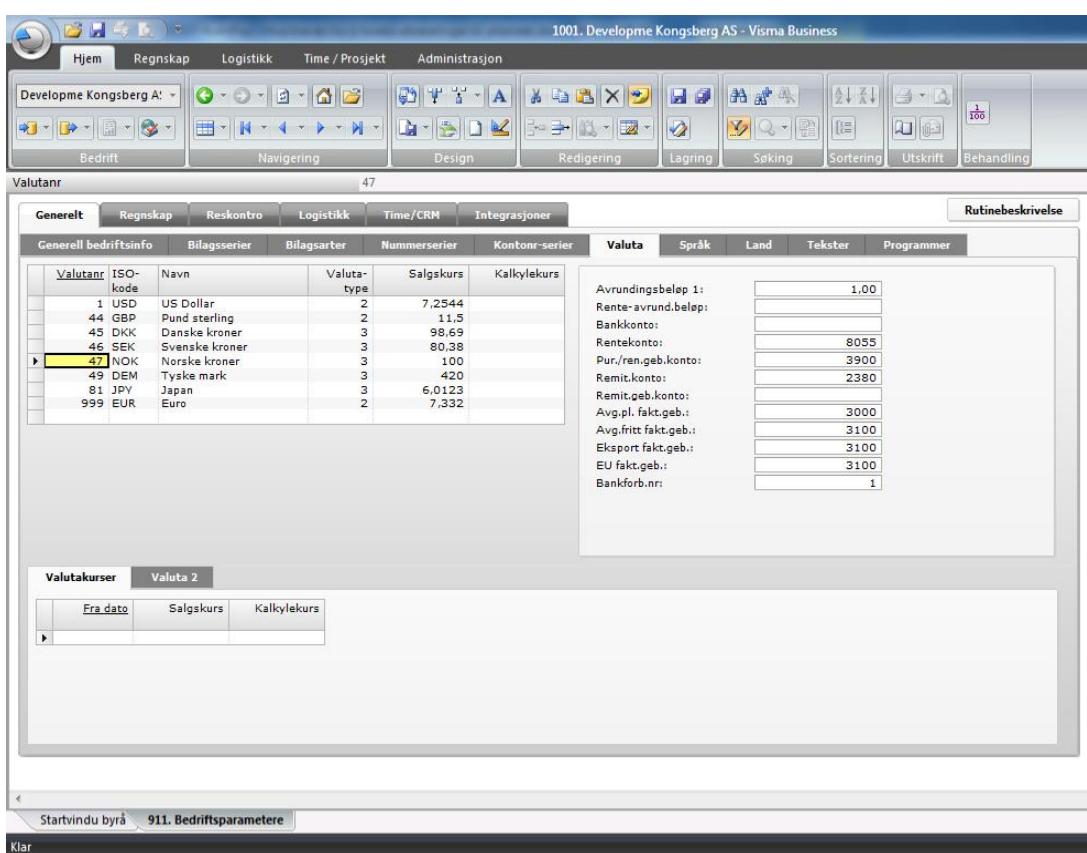

## **Oppsett av Agio**

Sjekk at det er riktige kontoer som ligger inne som agio kontoer:

### 1. Gå til **Administrasjon > Bedriftsparametre > Bilagsarter**.

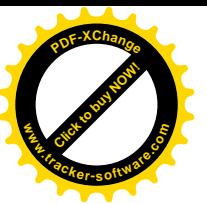

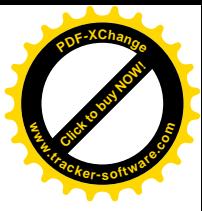

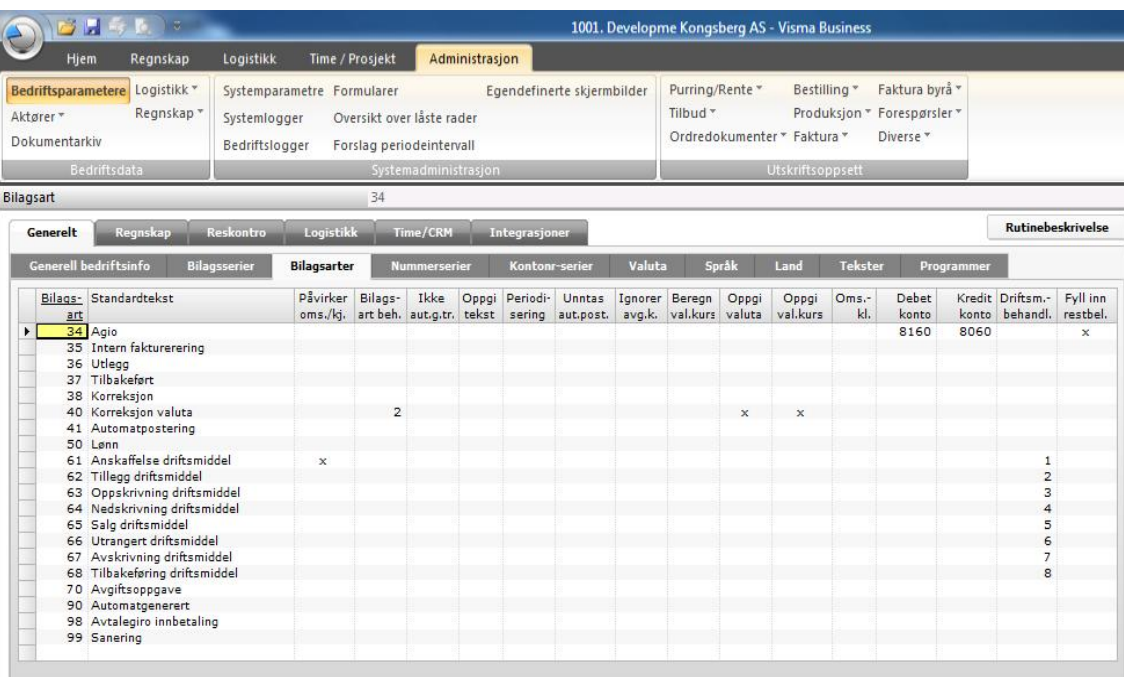

- 2. Sett markøren på bilagsart "34 Agio".
- 3. Sjekk at kontoen for Agio og Disagio er korrekt og eksisterer i kontoplanen. Sjekk også at vises i skjermbildet, hent det frem på vanlig måte i Visma Business.

### **Landoppsett**

For de land som det skal betales til må det legges inn at landet skal unntas fra moduluskontroll:

- 1. Gå til **Administrasjon > Bedriftsparametre > Land**
- 2. Tast \*\*\*'' (stjerne) i feltet "Landbehandling" for aktuelt land.
- 3. Kryss av for "Unntas Bankkonto kontroll" på de landkoder (ikke landkode Norge) hvor det er eller kan bli aktuelt gjøre utbetaling til.

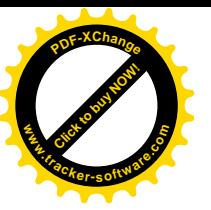

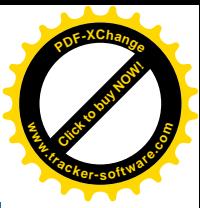

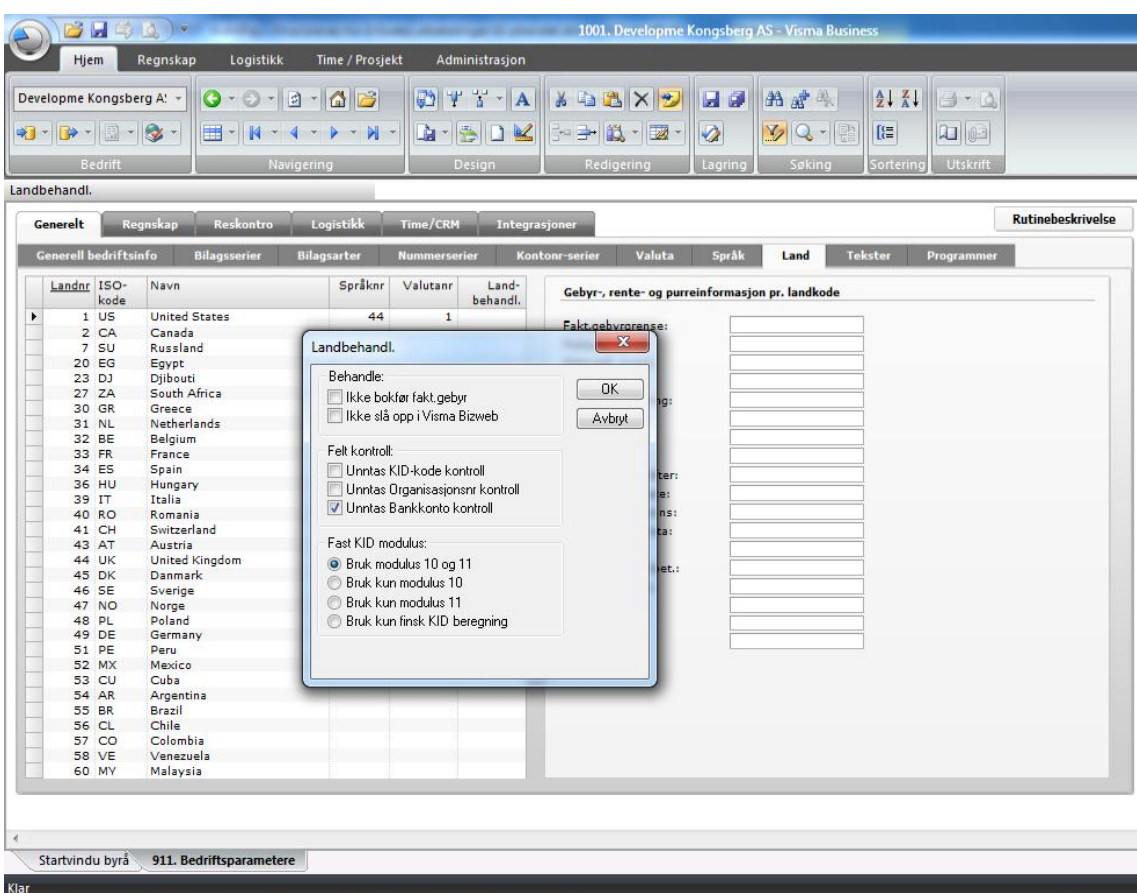

### **Oppsett på leverandør**

På alle leverandører hvor det skal foretas utlandsbetalinger må det legges inn noen ekstra opplysninger som for eksempel SWIFT-kode (BIC):

- 1. Gå til **Administrasjon > Aktører > Leverandører**.
- 2. Legg inn bankkontoen etter IBAN standarden for de land som bruker det. (IBAN og BIC er et krav innen EU/EØS + Sveits)
- 3. Legg inn SWIFT-kode (omtalt som BIC/SWIFT-adresse av bankene)
- 4. SWIFT-adresser legges kun inn når IBAN *ikke* brukes, men må da legges inn.
- 5. Noen få land, bla. USA, krever Clearingkode/bankkode. Dette legges inn i feltet "Bankfilial".
- 6. I feltet "Lev.pref." bør du krysse av for "Utlandsremittering".
- 7. Se for øvrig DNB sine sider om krav til utlandsbetalinger.
- 8. Feltet "Landnummer" på leverandør må fylles ut, men ikke for Norge (47).
- 9. Utenlandsk landnummer må unntas fra moduluskontrollen (se over Landoppsett)

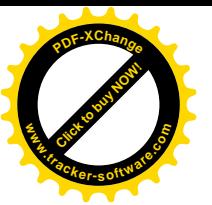

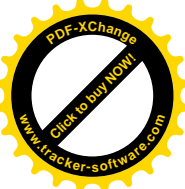

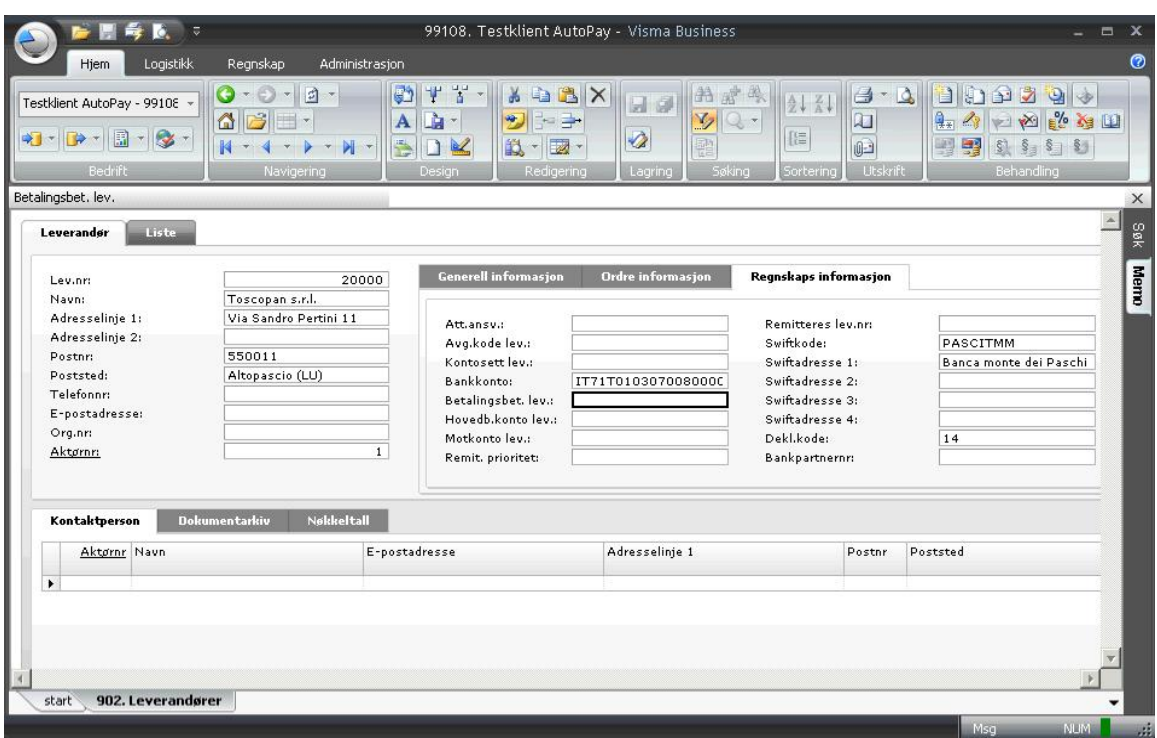

# **Krav til "Straight through" prosessering (= laveste gebyr)**

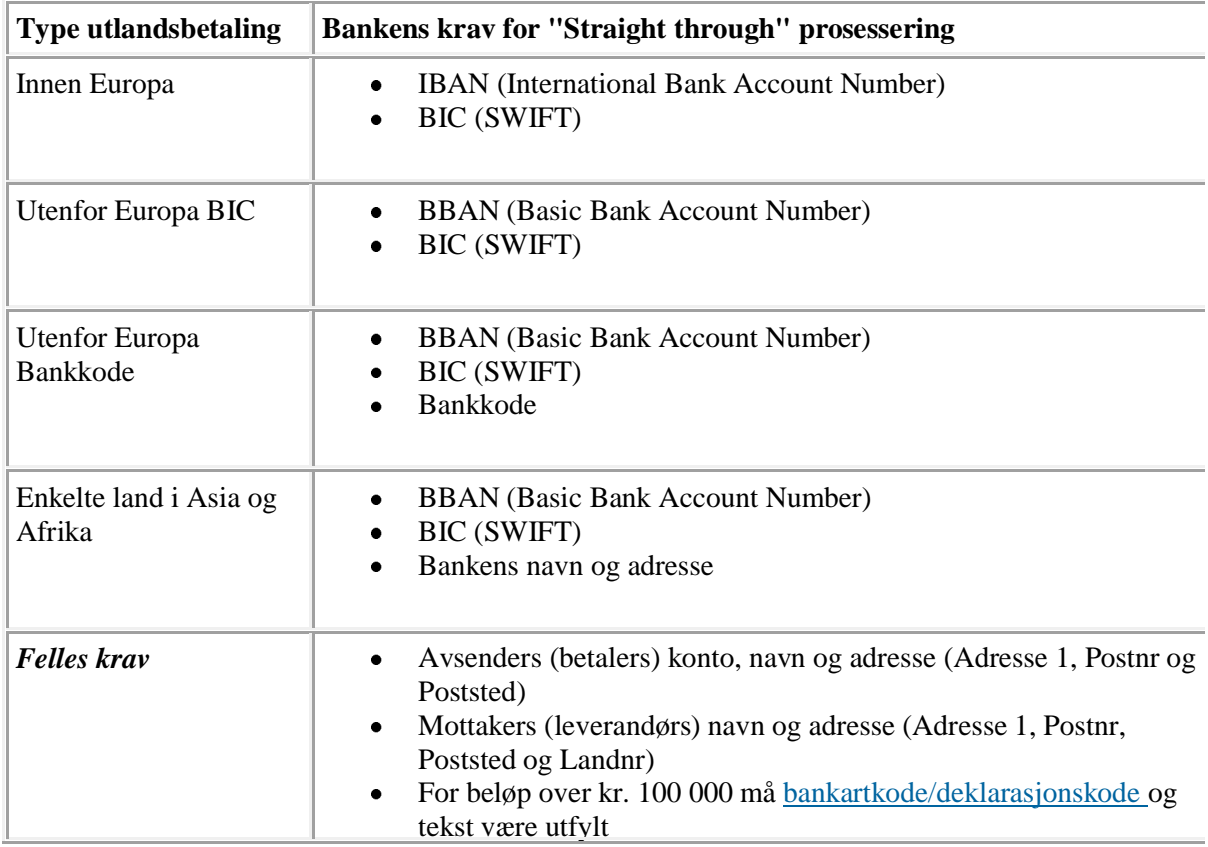

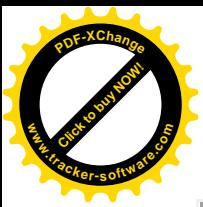

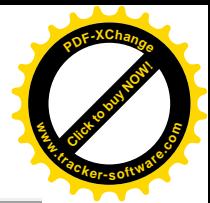

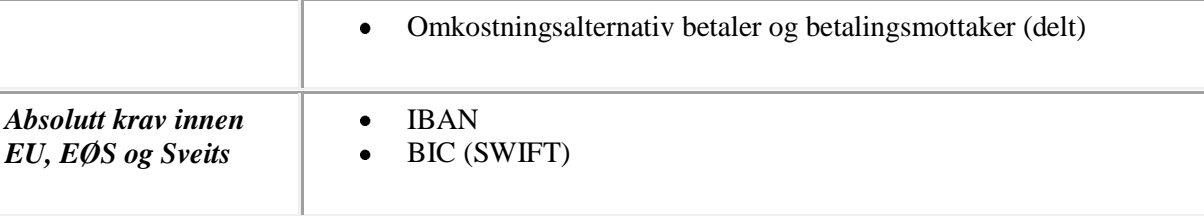